## **Как установить основные Майкрософтовские шрифты в Centos 7/Fedora**

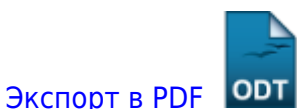

Дата создания: 2022/07/05 07:29 (C) mihanik

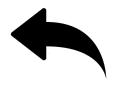

## **Ответ:**

От имени суперпользователя выполнить в терминале следующие команды:

```
yum -y install curl cabextract xorg-x11-font-utils fontconfig fontconfig-
devel ImageMagick
yum -y install
https://downloads.sourceforge.net/project/mscorefonts2/rpms/msttcore-fonts-
installer-2.6-1.noarch.rpm
```
## [Наверх](#page--1-0)

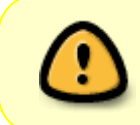

В моей WIKI постоянно ведётся какая-то работа со статьями. Если у вас возникли вопросы или замечания, можете их отправлять на почту **support@mihanik.net**

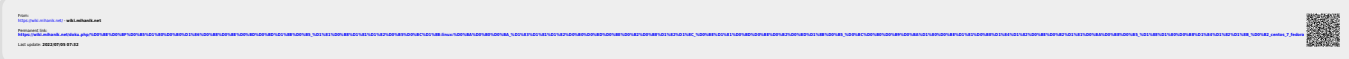